# **Desktop Patterns and Data Binding**

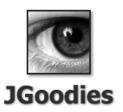

**Karsten Lentzsch** 

#### Goal

Learn how to organize presentation logic and how to bind domain data to views

### **Agenda**

Introduction
Autonomous View
Model View Presenter
Presentation Model
Data Binding

### **Agenda**

#### Introduction

Autonomous View
Model View Presenter
Presentation Model
Data Binding

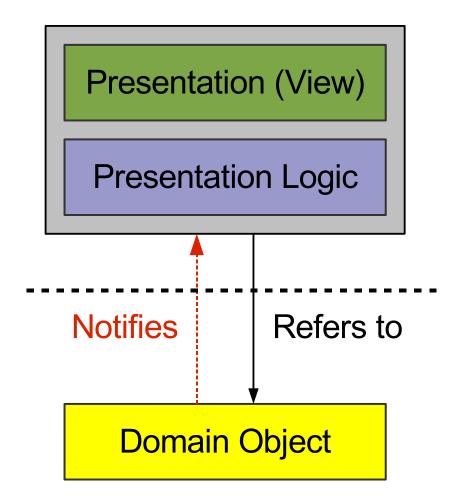

- Domain/business logic
- Examples:
  - Book
  - Person
  - Address
  - Invoice
- More generally: object graph

**Domain Object** 

**Presentation Logic** 

- Handlers for:
  - List selection changes
  - Check box selection
  - Drag drop end
- UI models
  - ListModel
  - TableModel
  - TreeSelectionModel
- Swing Actions

### **Event Handling vs. Presentation Logic**

- Toolkit handles fine-grained events:
  - Mouse entered, exited
  - Mouse pressed
  - Radio button pressed, armed, rollover
- Application handles coarse-grained events:
  - Radio button selected
  - Action performed
  - List items added
  - Domain property changed

Presentation (View)

- Container:
  - JPanel, JDialog, JFrame
- Contains components:
  - JTextField, JList, JTable
- Component initialization
- Panel building code
- GUI state:
  - Check box pressed
  - Mouse over

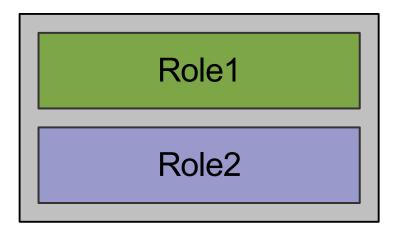

- Role1 and Role2
   "sit together" in a class
- Can access each other

Separated layers

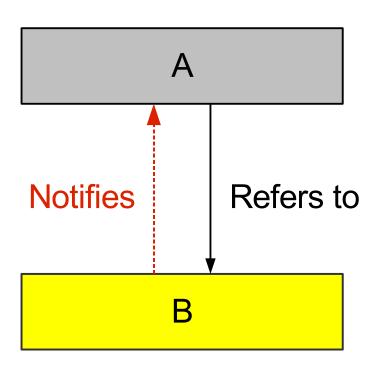

- A refers to B
- A holds a reference to B

B indirectly refers to A

# **All Mixed Together**

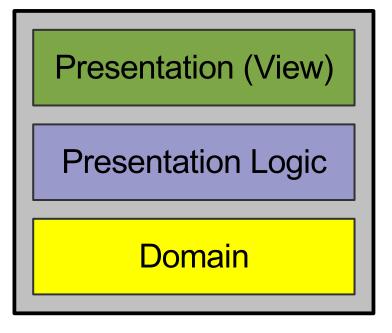

#### **Pattern: Separated Presentation**

Presentation (View)

**Presentation Logic** 

Domain

### **Business Logic in the Presentation**

Presentation (View)

Presentation Logic

Business Logic

**Domain** 

### **Decouple Domain from Presentation**

- The domain shall not reference the presentation
- Presentation refers to domain and modifies it

- Advantages:
  - Reduces complexity
  - Multiple presentations

#### Separated Presentation with Observer

Presentation (View)

**Presentation Logic** 

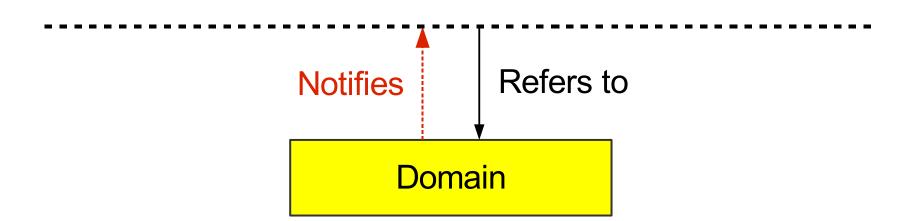

# **Agenda**

Introduction

**Autonomous View** 

Model View Presenter

**Presentation Model** 

Data Binding

#### Pattern: Autonomous View

Presentation (View)

**Presentation Logic** 

#### **Autonomous View**

- Often one class per window or screen
- Often a subclass of JDialog, JFrame, JPanel
- Contains:
  - Fields for UI components
  - Component initialization
  - Panel building/layout
  - Model initialization
  - Presentation logic: listeners, operations

### **Example GUI**

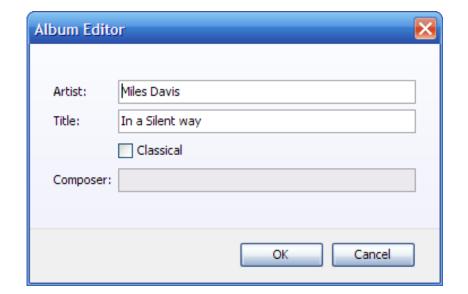

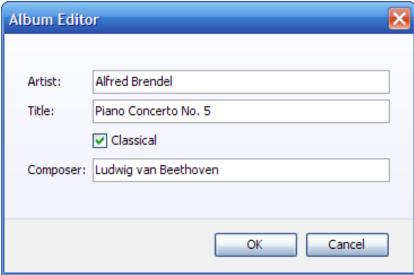

Composer field is enabled, if classical is selected

# **Autonomous View Sample (1/2)**

```
public class AlbumDialog extends JDialog {
   private final Album album;
   private JTextField artistField;
   . . .
   public AlbumDialog(Album album) { ... }
   private void initComponents() { ... }
   private void initPresentationLogic() { ... }
   private JComponent buildContent() { ... }
```

### **Autonomous View Sample (2/2)**

```
class ClassicalChangeHandler
                         implements ChangeListener {
   public void stateChanged(ChangeEvent e) {
    // Check the classical state.
    boolean classical = classicalBox.isSelected();
    // Update the composer field enablement.
    composerField.setEnabled(classical);
```

### **Autonomous View: Tips**

- Build dialogs, frames, panels
- Extend JDialog, JFrame, JPanel if necessary.
   Do you extend or use HashMap?

#### **Autonomous View**

- Common and workable
- Has disadvantages:
  - Difficult to test logically
  - Difficult to overview, manage, maintain, and debug, if the view or logic is complex
- Consider to separate the logic from the view

# **Presentation Logic Separated**

Presentation (View)

**Presentation Logic** 

**Domain** 

# Separated Logic: Advantages I

- Allows to test the presentation logic logically
- Simplifies team synchronization
- Each part is smaller and easier to overview
- Allows to build "forbidden zones"
  - For team members
  - Before you ship a new release
    - Layout changes allowed
    - Design is done, but bug fixes in the logic are still allowed

# Separated Logic: Advantages II

- Thin GUI:
  - Easier to build, understand, maintain
  - Can follow syntactical patterns
  - More team members can work with it

- Logic can ignore presentation details, e.g. component types (JTable vs. JList)
- Logic can be reused for different views

### Separated Logic: Disadvantages

- Extra machinery to support the separation
- Extra effort to read and manage multiple sources

### Separating Logic from the View

- Can simplify or add complexity
- Separation costs vary with the pattern used
- Opinion: typically you benefit from the separation

#### My personal guideline for team projects:

- Use Autonomous View for message dialogs
- Otherwise separate the logic from the view

### **Agenda**

Introduction
Autonomous View

**Model View Presenter** 

Presentation Model Data Binding

#### Pattern: Model View Presenter (MVP)

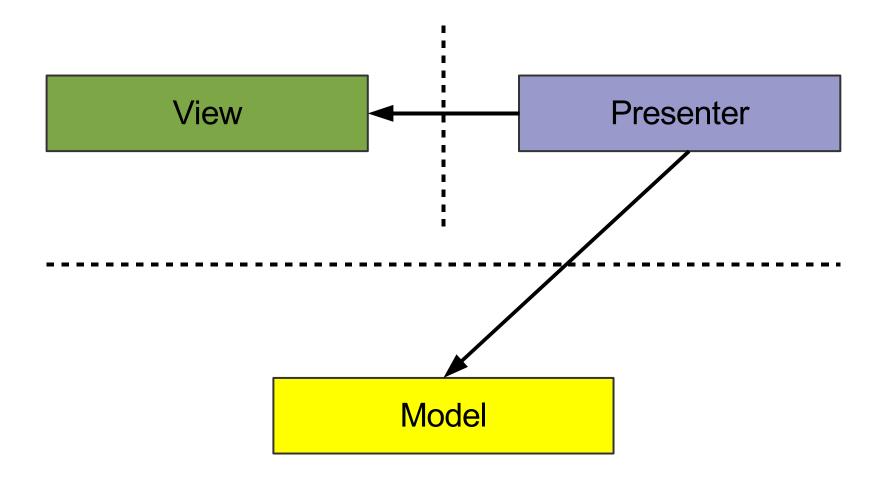

#### **Model View Presenter**

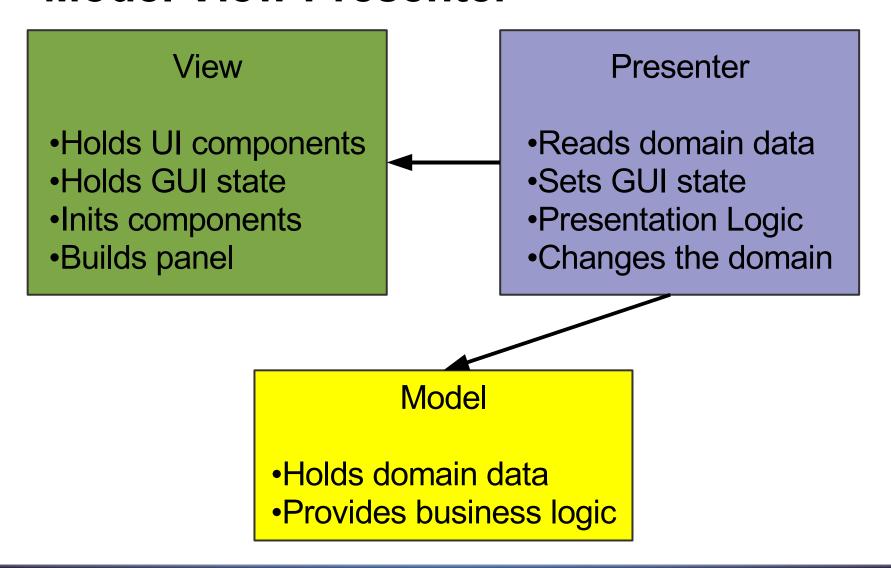

#### Album Example: Autonomous View

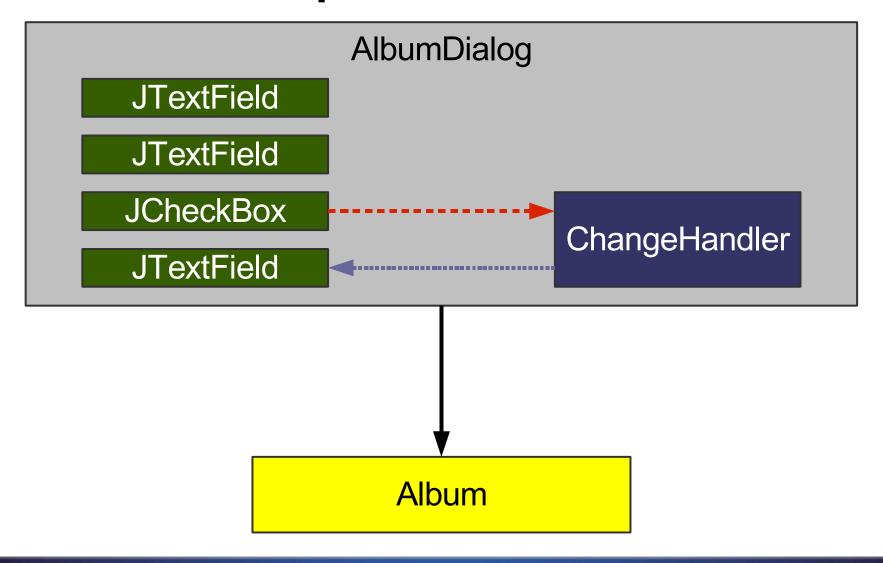

#### Album Example: Model View Presenter

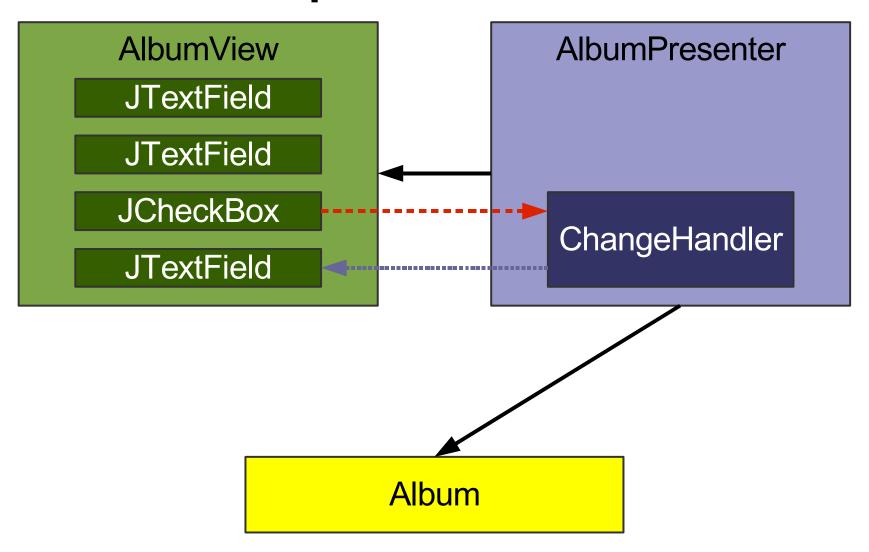

#### From Autonomous View ...

```
public class AlbumDialog extends JDialog {
   private JTextField artistField;
   public AlbumDialog(Album album) { ... }
   private void initComponents() { ... }
   private JComponent buildContent() { ... }
   private final Album album;
   private void initPresentationLogic() { ... }
   private void readGUIStateFromDomain() { ... }
   private void writeGUIStateToDomain() { ... }
   class ClassicalChangeHandler implements ...
   class OKActionHandler implements ...
```

#### ... to Model View Presenter

```
class AlbumView extends JDialog {
   JTextField artistField;
   public AlbumView() { ... }
   private void initComponents() { ... }
   private JComponent buildContent() { ... }
public class AlbumPresenter {
   private final AlbumView view;
   private Album album;
   private void initPresentationLogic() { ... }
   private void readGUIStateFromDomain() { ... }
   private void writeGUIStateToDomain() { ... }
   class ClassicalChangeHandler implements ...
   class OKActionHandler implements ...
```

#### ... to Model View Presenter

```
class AlbumView extends JDialog {
   JTextField artistField;
   public AlbumView() { ... }
   private void initComponents() { ... }
   private JComponent buildContent() { ... }
public class AlbumPresenter {
   private final AlbumView view;
   private Album album;
   private void initPresentationLogic() { ... }
   private void readGUIStateFromDomain() { ... }
   private void writeGUIStateToDomain() { ... }
   class ClassicalChangeHandler implements ...
   class OKActionHandler implements ...
```

### Presenter: Example Logic

```
class ClassicalChangeHandler
                    implements ChangeListener {
 public void stateChanged(ChangeEvent e) {
    // Check the view's classical state.
    boolean classical =
             view.classicalBox.isSelected();
    // Update the composer field enablement.
    view.composerField.setEnabled(classical);
```

### **Agenda**

Introduction
Autonomous View
Model View Presenter
Presentation Model
Data Binding

#### **Pattern: Presentation Model**

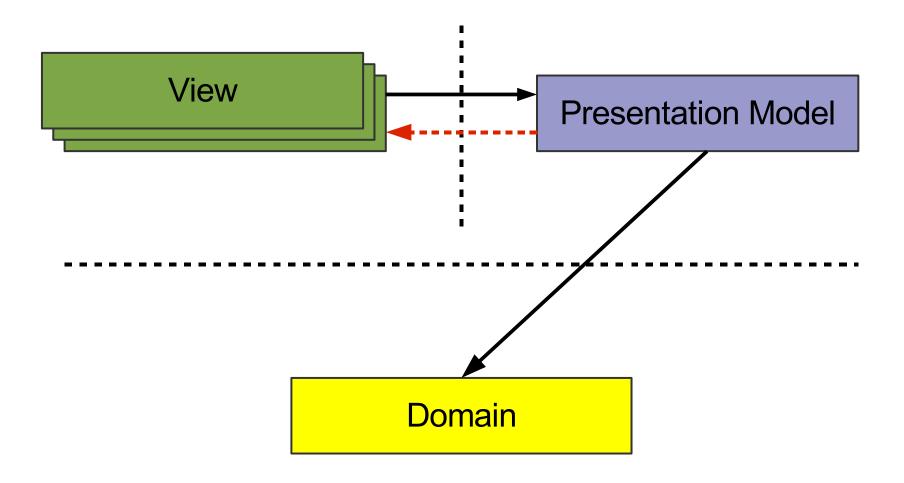

#### **Presentation Model**

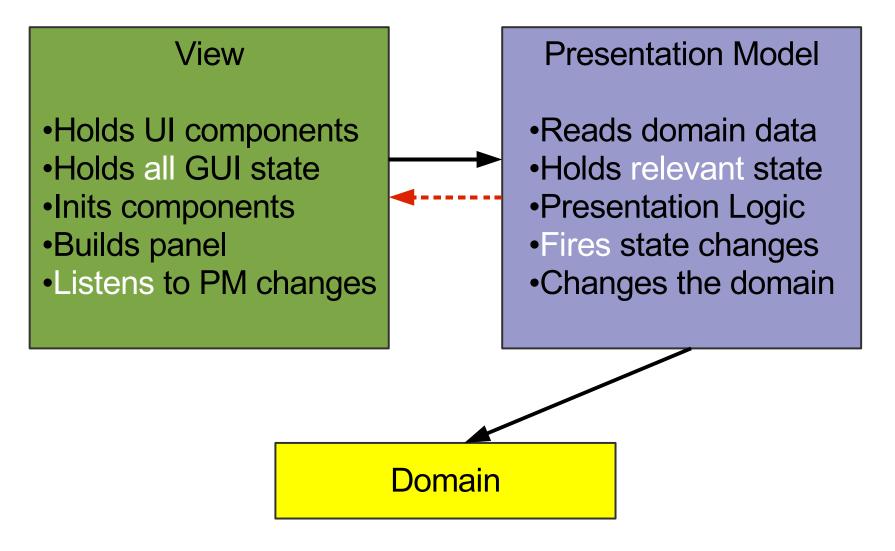

#### **Reminder: Swing Actions**

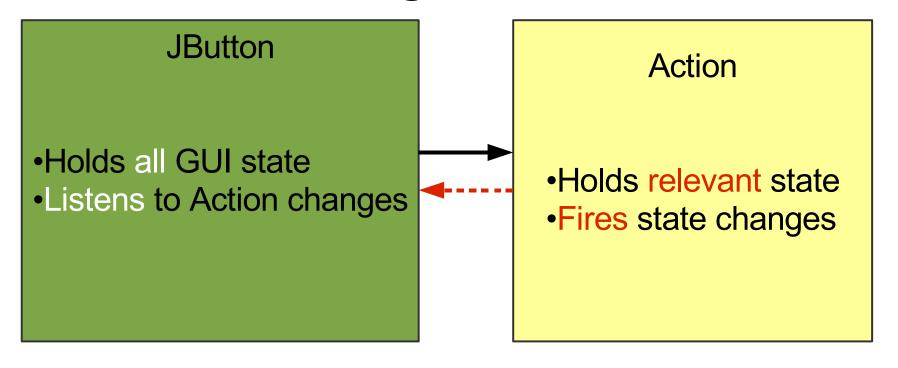

#### From Autonomous View ...

```
public class AlbumDialog extends JDialog {
   private JTextField artistField;
   public AlbumDialog(Album album) { ... }
   private void initComponents() { ... }
   private JComponent buildContent() { ... }
   private final Album album;
   private void initPresentationLogic() { ... }
   private void readGUIStateFromDomain() { ... }
   private void writeGUIStateToDomain() { ... }
   class ClassicalChangeHandler implements ...
   class OKActionHandler implements ...
```

#### ... to Presentation Model

```
class AlbumView extends JDialog {
   private final AlbumPresentationModel model;
   private JTextField artistField;
   public AlbumView(AlbumPM model) { ... }
   private void initComponents() { ... }
   private JComponent buildContent() { ... }
public class AlbumPresentationModel {
   private Album album;
   private void initPresentationLogic() { ... }
   private void readPMStateFromDomain() { ... }
   private void writePMStateToDomain() { ... }
   class ClassicalChangeHandler implements ...
   class OKActionHandler implements ...
```

#### AlbumPresentationModel

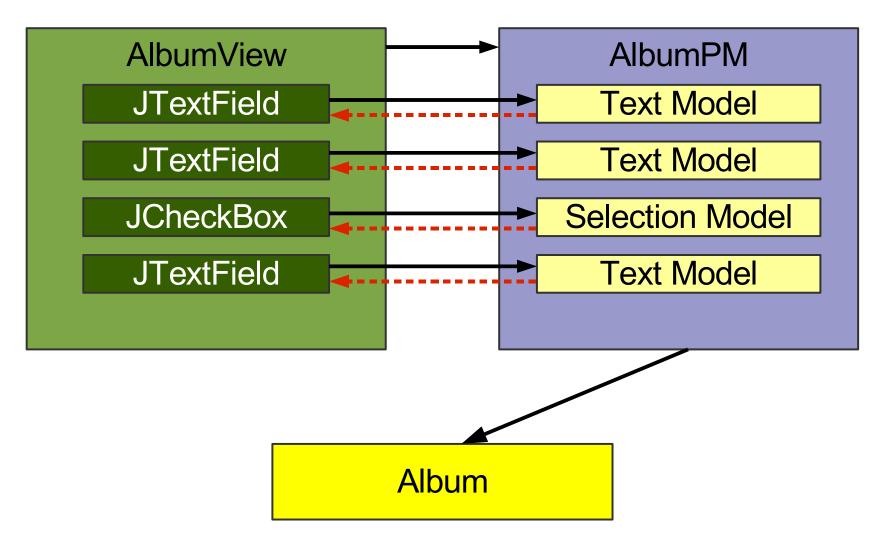

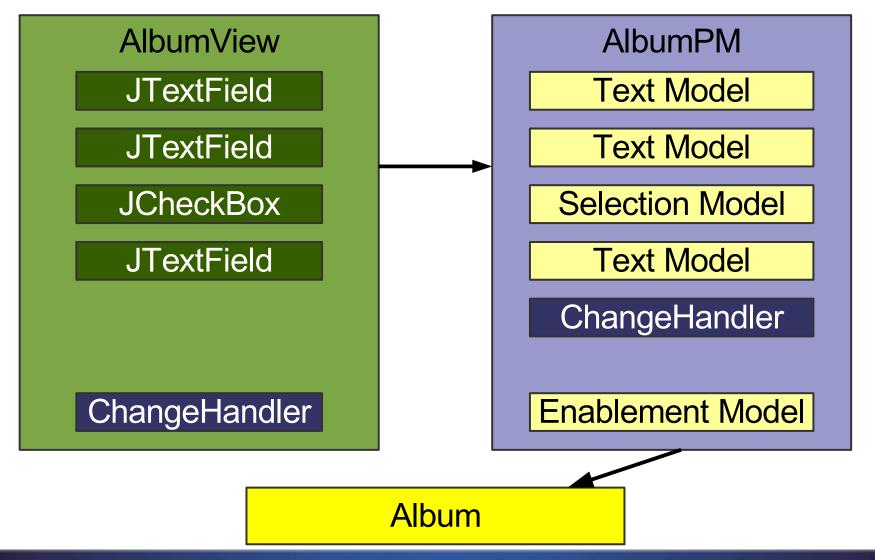

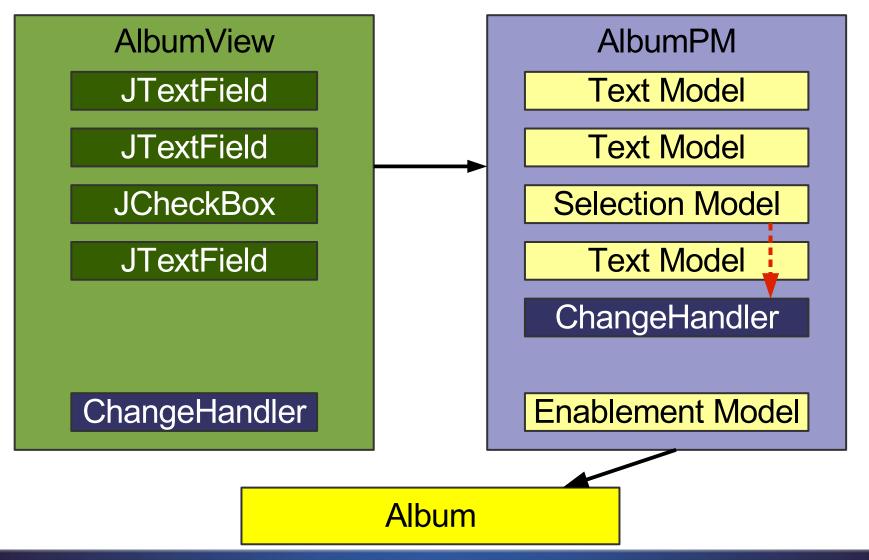

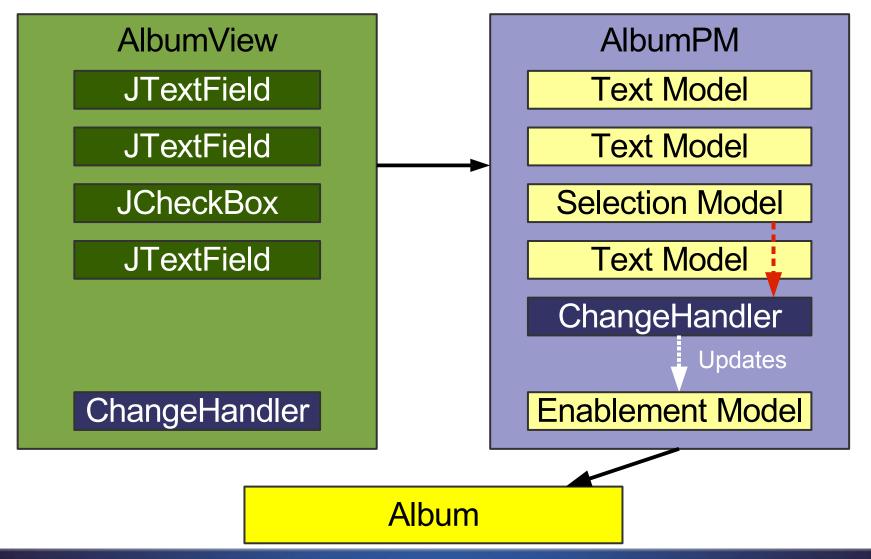

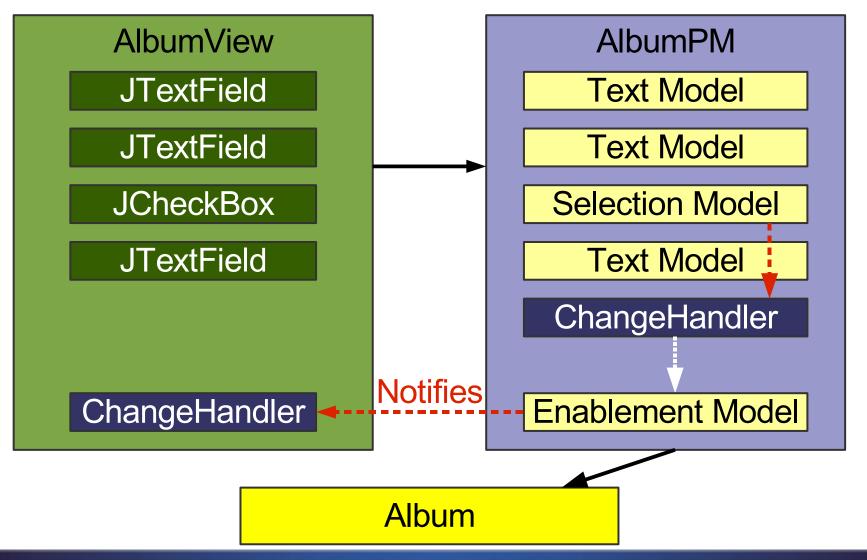

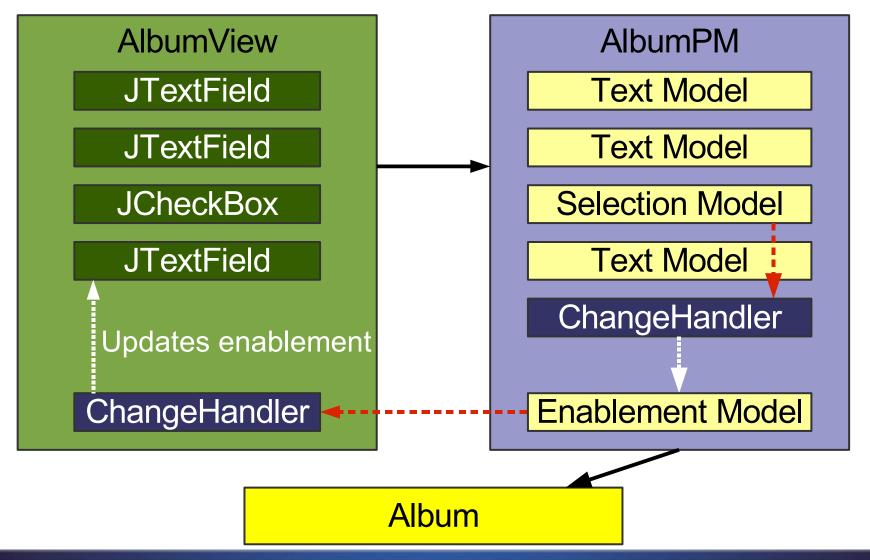

## No Worries: Actions Again

- Swing uses a similar machinery for Actions
- Actions fire PropertyChangeEvents
- JButton listens to the Action and updates its state
- Swing synchronizes Action state and GUI state
- All you need to write is:

new JButton (anAction)

## **Action with Multiple Views**

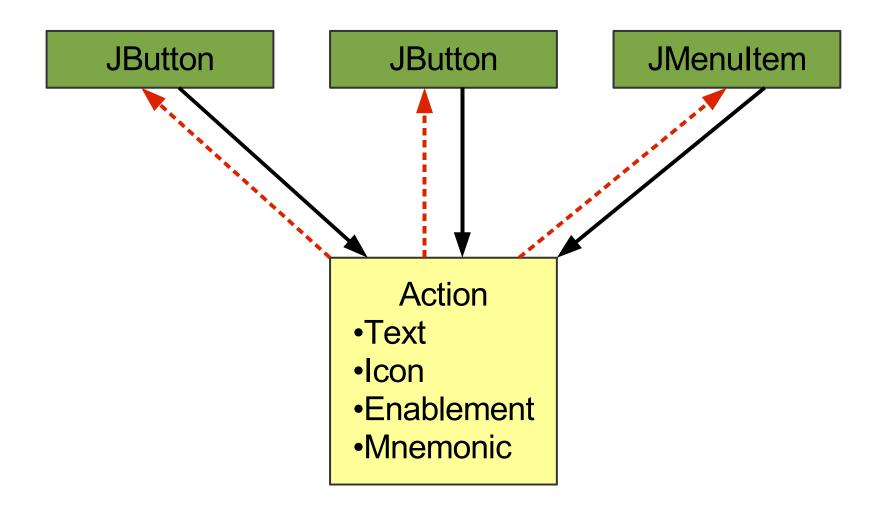

#### Presentation Model: Multiple Views I

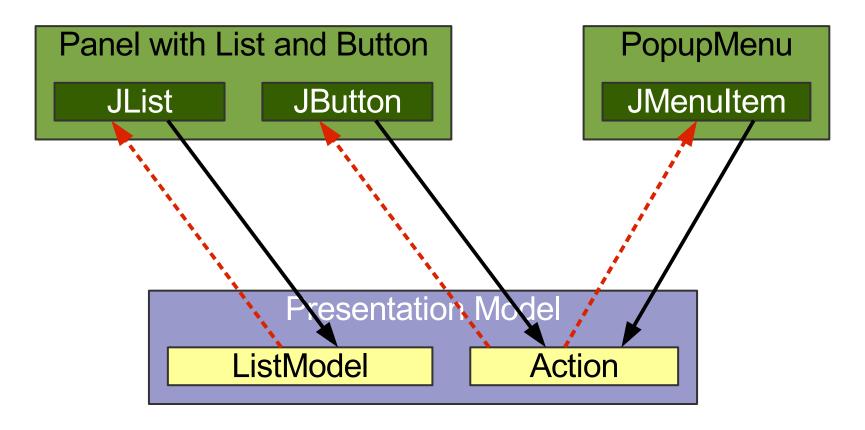

**Domain** 

### Presentation Model: Multiple Views II

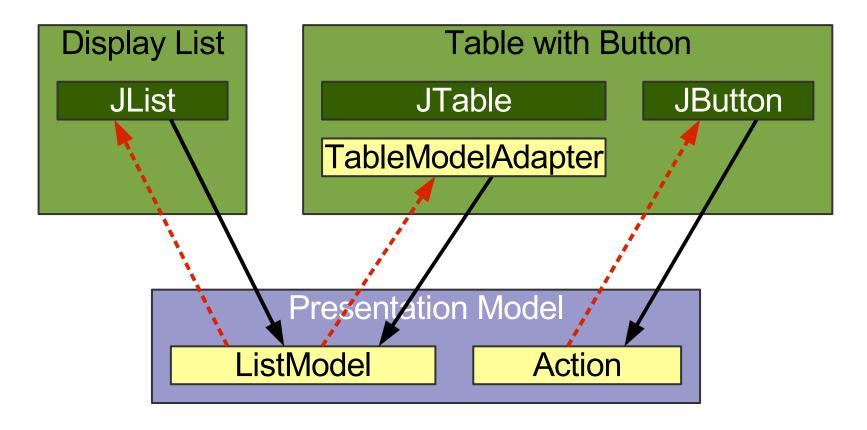

**Domain** 

## MVP vs. Presentation Model: GUI State

- MVP
  - View holds the GUI state
  - Presenter holds no state
  - Avoids having to synchronize copied GUI state
- Presentation Model
  - View holds all GUI state
  - PM holds the relevant GUI state
  - Must synchronize PM state and View state

# MVP vs. Presentation Model: Testing

- MVP
  - Allows to test the Presenter with a View stub
  - Allows to preview the View without the Presenter
- Presentation Model
  - Allows to test the Presentation Model without the View
  - Allows to preview the View with a PM stub

# MVP vs. Presentation Model: Transformation Differences

- Some Autonomous Views use low-level GUI state
- Presenter can keep "dirty" low-level ops
  - Split to MVP is easier to do
  - Split to MVP may costs less
- Split to PM may require extra work
  - Find and add GUI state abstractions
  - Add handlers to the view
- You may benefit from the extra cleaning

# MVP vs. Presentation Model: General

- Developers are used to operate on view state
- Presenter depends on GUI component types
- MVP addresses problems many faced with PM

### **Agenda**

Introduction
Autonomous View
Model View Presenter
Presentation Model
Data Binding

## **Data Binding**

- Synchronizes two data sources
- One-way or two-way
- Typically supports type conversion
- May provide a validation

## **Binding Examples**

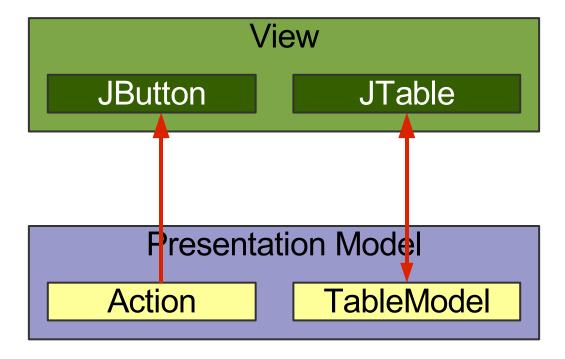

## **Binding Examples**

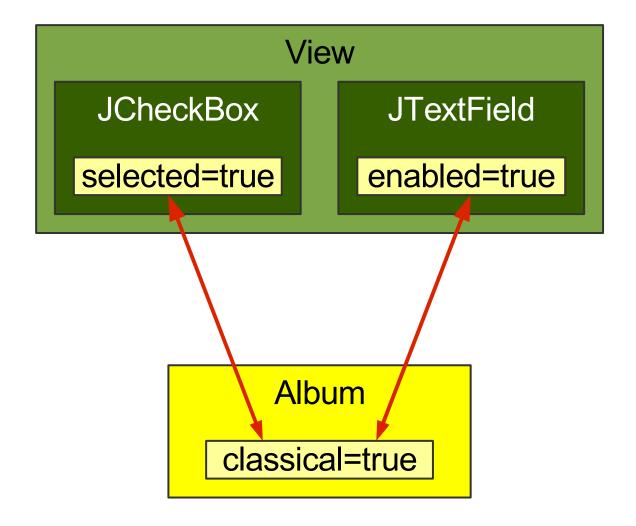

## **Binding Examples**

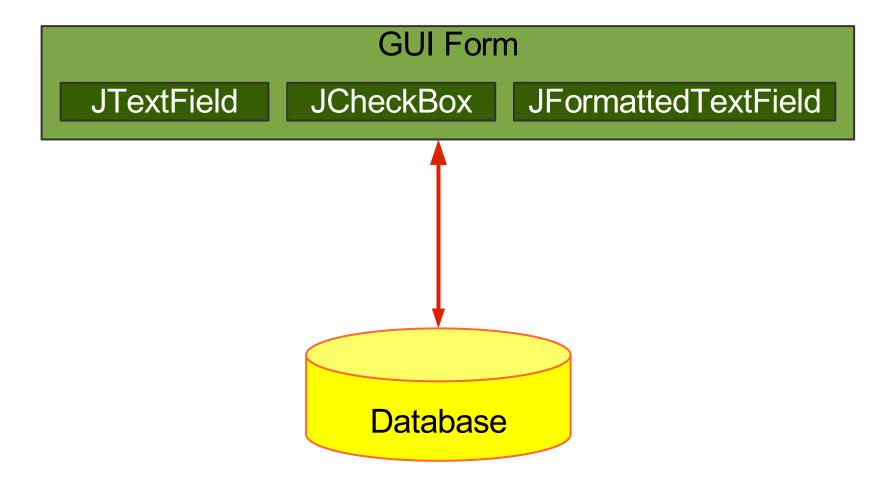

## **Useful Swing Bindings**

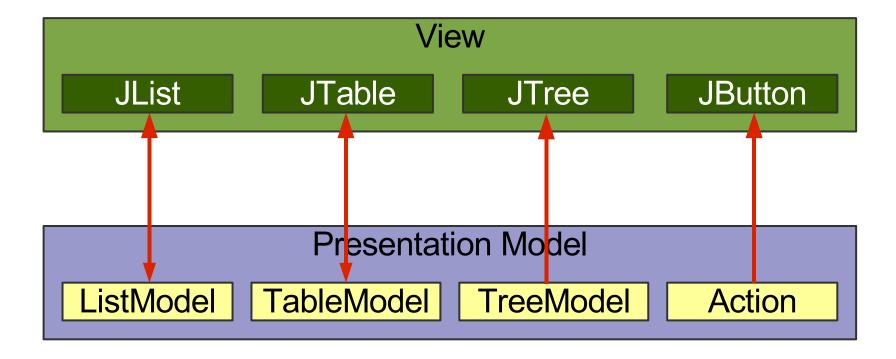

#### Swing Binding to Low-Level Models

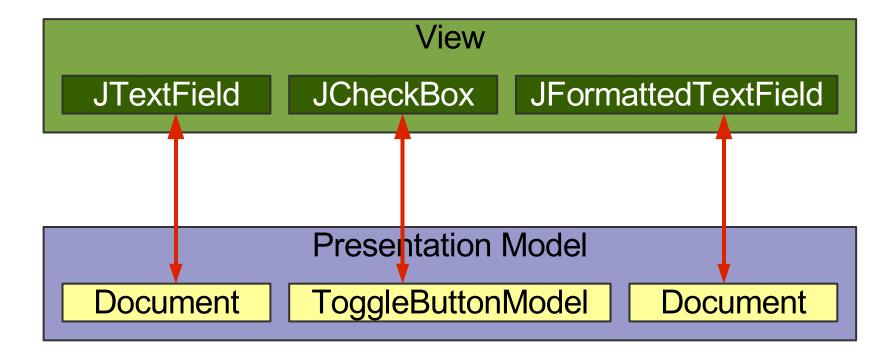

## Wanted: Higher-Level Binding

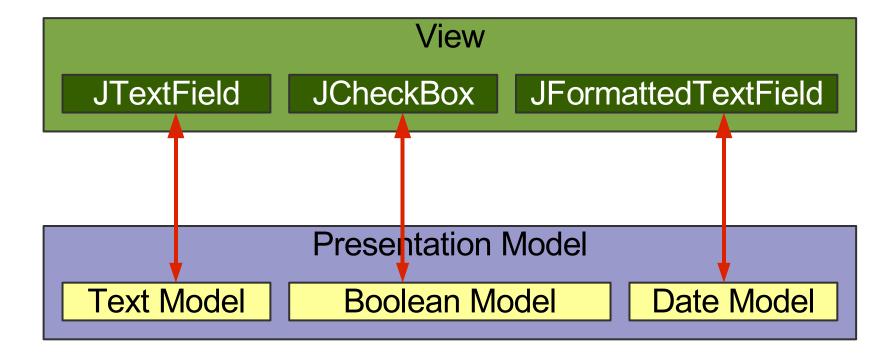

### Wanted: Full Binding Path

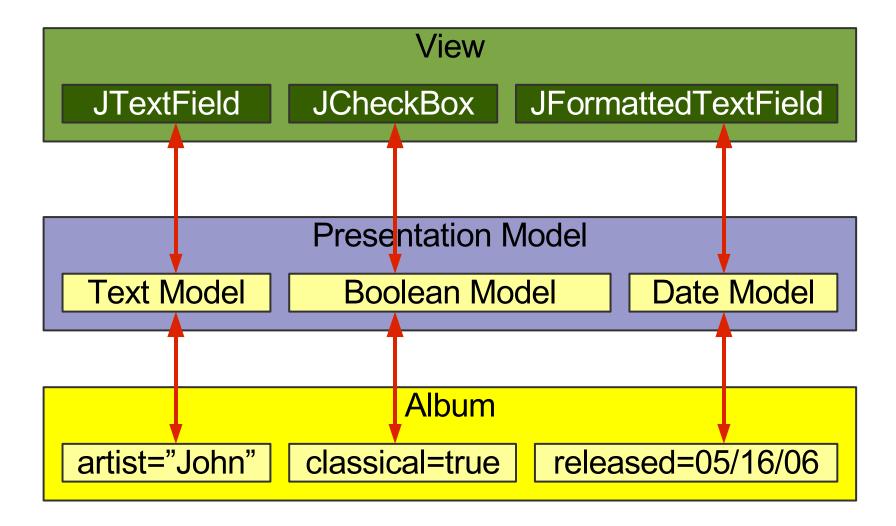

### **JGoodies Binding**

- Uses Swing bindings:
  - JList, JTable, JComboBox, JTree, JButton
- Fills the gap where Swing uses low-level models:
  - JTextField, JCheckBox, ...
- Converts Bean properties to a uniform model (ValueModel)
- Makes the hard stuff possible
- Makes simple things a bit easier

#### AlbumView: Init & Bind Components

```
private void initComponents() {
  artistField = Factory.createTextField(
     presentationModel.getModel("artist"));
  classicalBox = Factory.createCheckBox(
     presentationModel.getModel("classical"));
  songList = Factory.createList(
     presentationModel.getSongsAndSelection());
  okButton = new JButton(
    presentationModel.getOKAction());
```

#### AlbumView: EnablementHandler

```
private void initPresentationLogic() {
   // Synchronize field enablement
   // with the PresentationModel state.
   PropertyConnector.connect(
      presentationModel,
      "composerEnabled",
      composerField,
      "enabled");
```

## **JSR 295: Beans Binding**

- Synchronizes a data source with a target (often two bound bean properties)
- Shall support type conversion and validation
- Has a BindingContext as a container for multiple bindings

### Copying ...

- Easy to understand
- Works in almost all situations
- Easy to debug; all data operations are explicit
- Difficult to synchronize views
- Needs discipline in a team
- Coarse-grained updates
- Leads to a lot of boilerplate code

#### ... vs. Automatic Binding

- Fine-grained updates
- Simplifies synchronization
- Harder to understand and debug
- Extra work for method renaming and obfuscators

## **Costs for Automatic Binding**

- Increases learning costs
- Decreases production costs a little
- Can significantly reduce the change costs

## **Summary**

- Starting point: Separated Presentation
- Common and workable: Autonomous View
- MVP works with view GUI state
- PM copies state and requires synchronization
- Swing has some Presentation Model support

#### **Advice**

- Use Separated Presentation whenever possible
- Split up Autonomous Views if appropriate
- Read Fowler's "Organizing Presentation Logic"
- Use an automatic binding only if
  - it's reliable and flexible
  - at least one expert in the team masters it

#### For More Information

#### Web Resources

- Fowler's Further P of EAA martinfowler.com/eaaDev
- SwingLabs data binding databinding.dev.java.net
- Eclipse 3.2 data binding www.eclipse.org
- Oracle ADF otn.oracle.com, search 'JClient'
- JGoodies Binding binding.dev.java.net
   Binding tutorial contains Presentation Model examples
- JSR 295 Beans Binding jcp.org/en/jsr/detail?id=295

#### For More Information

#### Book

Scott Delap: Desktop Java Live

#### Presentations - www.JGoodies.com/articles

- Desktop Patterns & Data Binding
- Swing Data Binding